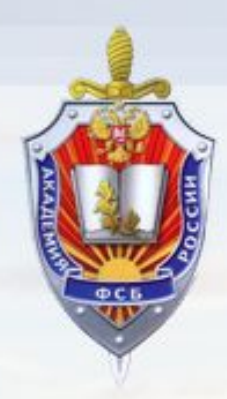

# **Гиперссылки**

**и**

# **изображения**

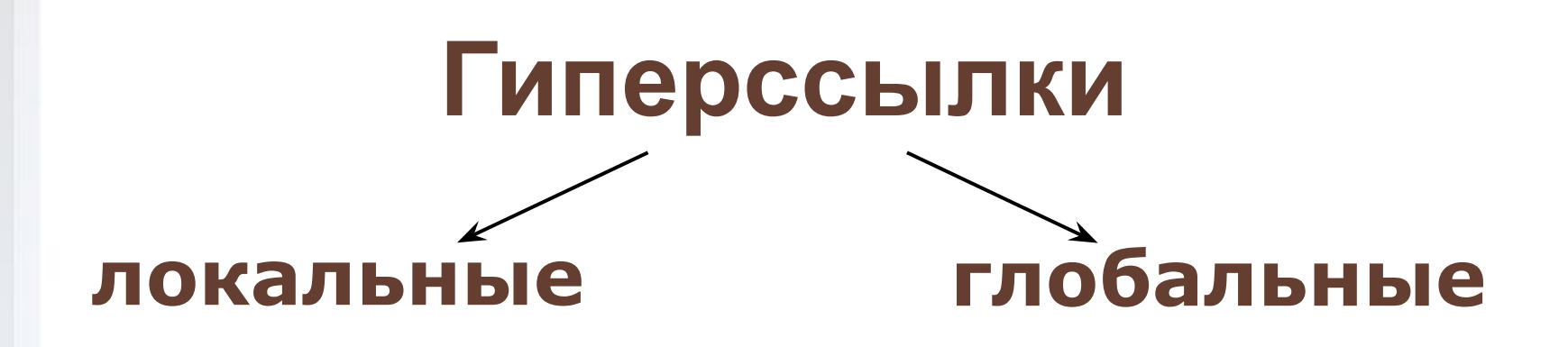

 $<$ А НREF= ...>Это текст ссылки $<$ /А> Атрибуты тега: HREF="www.rbc.ru" - ссылка на файл или сайт

# **Атрибуты тега гиперссылки**

NAME="label1" - внутренняя метка

TARGET="\_self" - окно, в котором

откроется ссылка

TITLE="текст подсказки" – текст во

всплывающем окошке

# **Цвет гиперссылок**

<BODY BGCOLOR="#BABAA0"

TEXT="#1D1D18" LINK="#604030"

ALINK="#403060" VLINK="#304060">

## Ссылка в новом окне: **Переход по гиперссылкам**

<A HREF="http://www.mail.ru" TARGET="\_blank">Mail.ru</A> Ссылка в том же окне:

<A HREF="http://www.mail.ru" TARGET=" self">Mail.ru</A>

# **Переход по**

## **гиперссылкам**

<А HREF ="../index.html>Подняться на один уровень выше</А>

<А HREF ="../../index.html>Подняться на два уровня выше</А>

Прямой слэш в начале пути к файлу сообщает браузеру о необходимости начать путь с корневого каталога*,* имя которого при этом не указывается:

<А HREF="/recipes/salmon.html"> Семга с анчоусами</А>

# <А HREF = " tel : 18005551212">3воните нам бесплатно по телефону(800) 555-1212</А> **Переход по гиперссылкам**

Если в документе содержатся наборы чисел, которые можно перепутать с телефонными номерами, отключите автоматическое обнаружение телефонного номера, добавив в раздел заголовка:

#### <META NAME="format-detection"

content="telephone=no">

# **Якорь гиперссылки**

- <A NAME="skazka\_K">Колобок</A>
- Ссылка на якорь:
- <A HREF="#skazka\_K">Сказка про Колобка</A>
- Ссылка на файл:
- <A HREF="skazki.html">Сказки</A>

Ссылка на файл на конкретный якорь в нем:

<A HREF="skazki.html#skazka\_K">Сказка про Колобка</A>

# **Глобальные гиперссылки**

<А *HREF*="*http*://*www*.*utro*.*ru*"> *Новости на YTPO.ru*

</А> - ссылка на ресурс сети с использованием httpпротокола.

<А *HREF*="*ftp*://*ftp*.specialist.*ru/winrar.rar*">

*Программа* WinRAR v3.51</А> - запрос файла с ftp-

сервера.

# **Глобальные гиперссылки**

<А *HREF*="mailto:vasya@mail.ru">Пишите мне!</A>

- активизирует программу-почтовый клиент на

компьютере пользователя для отправки электронной

почты

<A HREF="file://C:home/vasya/index.html">

– открывает доступ к файлу на локальном диске

пользователя

### **Правила оформления гиперссылок**

- 1. Ссылки всегда должны быть подчеркнуты.
- 2. Не следует подчеркивать на html-странице текст, который не является ссылкой.
- 3. Цвет, отведенный для ссылок, не должен использоваться для других элементов.
- 4. Пунктирная ссылка означает, что нажатие на текст произведет некое действие (откроется калькулятор, приедет подсказка), а повторное нажатие вернет все в исходное состояние.
- 5. Проверка дизайна на правильность проста: если зритель, не притрагиваясь к мыши, может угадать, где ссылка, а где нет, — это правильное оформление.

# **Изображения в HTML**

# **Изображения**

- <IMG *SRC*="*image.gif*">
- Атрибуты тега:
- *SRC*="*images/image1.gif*" адрес вставляемой
- картинки
- *WIDTH*="300" ширина изображения в
- пикселах
- *HEIGHT*="200" высота изображения в
- пикселах

#### **Растровые форматы в WWW**

BMP (bitmap)

GIF (Graphics Interchange Format)

JPEG (Joint Photographic Experts Group)

PNG (Portable Network Grafhics)

# **BMP (bitmap)**

- Формат разработан фирмой *Microsoft* для
- операционной системы *Windows* и представляет собой
- чрезвычайно простую структуру.
- Поддерживается всеми графическими редакторами,
- работающими под управлением этой операционной

системы.

Способен хранить как индексированный (до 256 цветов), так и *RGB*-цвет (16,7млн. цветов).

- ✔ 256 цветов (палитровое изображение)
- ✔*LZW*-компрессия, что позволяет неплохо сжимать файлы, в которых много однородных заливок (логотипы, надписи, схемы)
- ✔ позволяет записывать изображение «через строчку» (*Interlaced*)
- ✔ можно назначить один или более цветов прозрачными
- ✔ можно делать анимацию

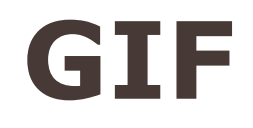

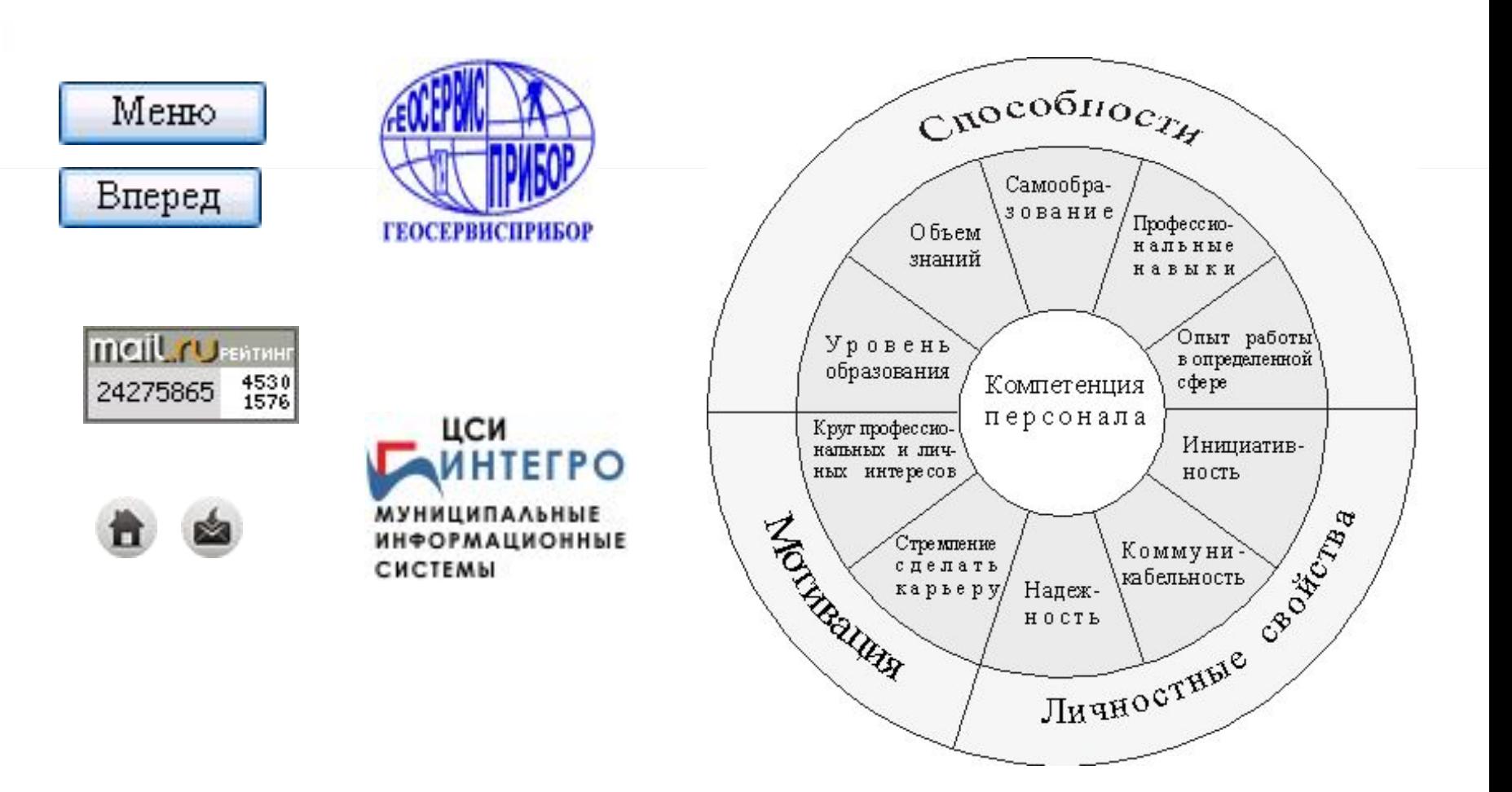

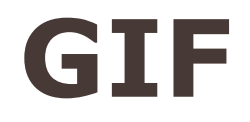

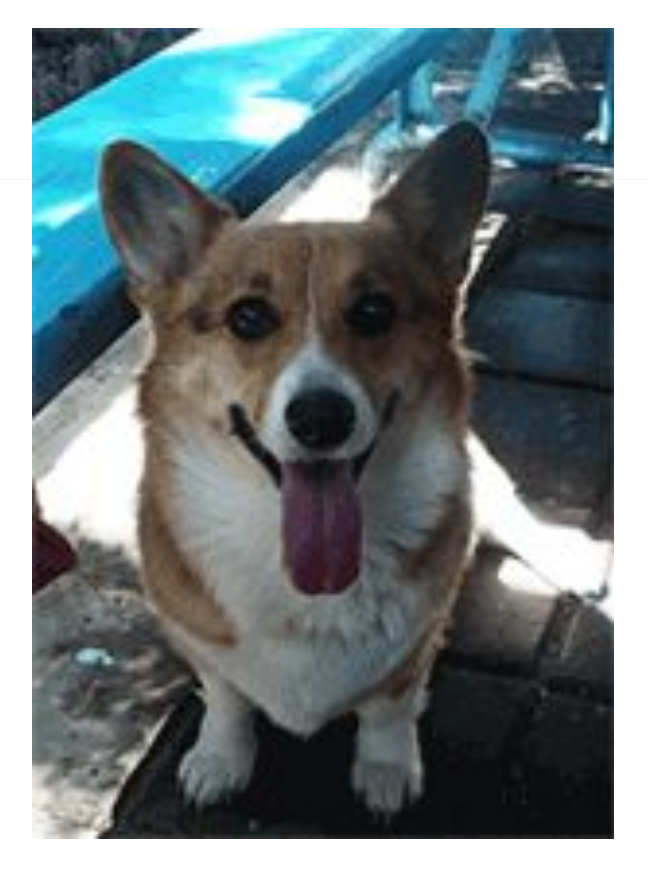

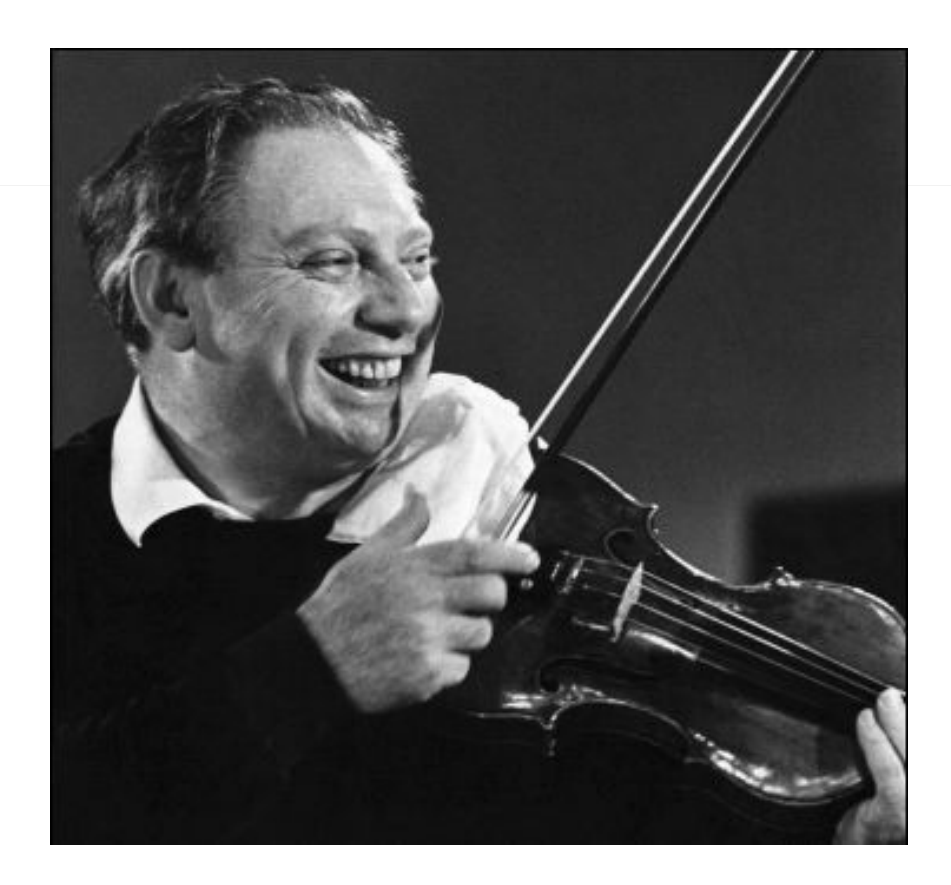

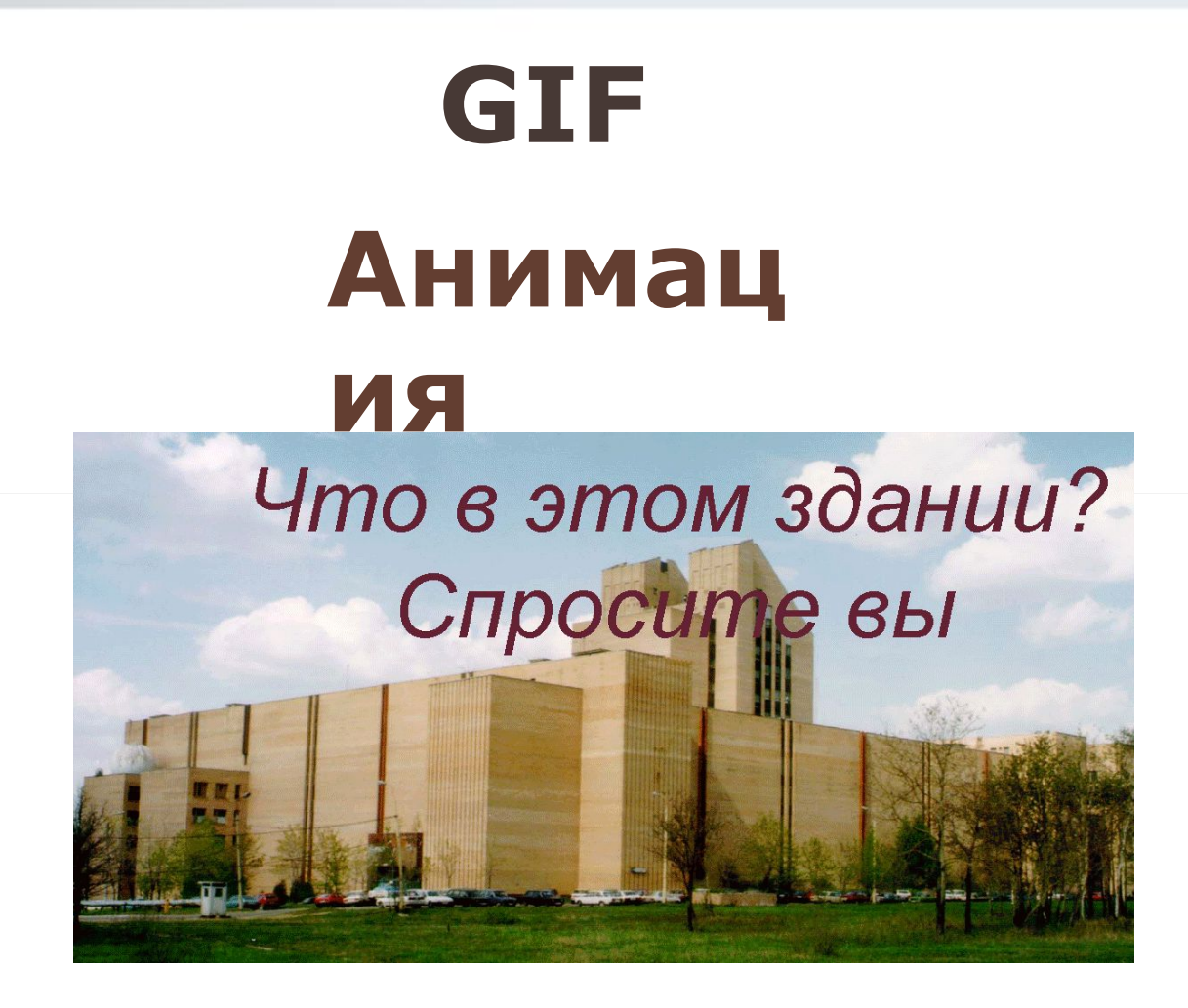

#### Adobe Photoshop

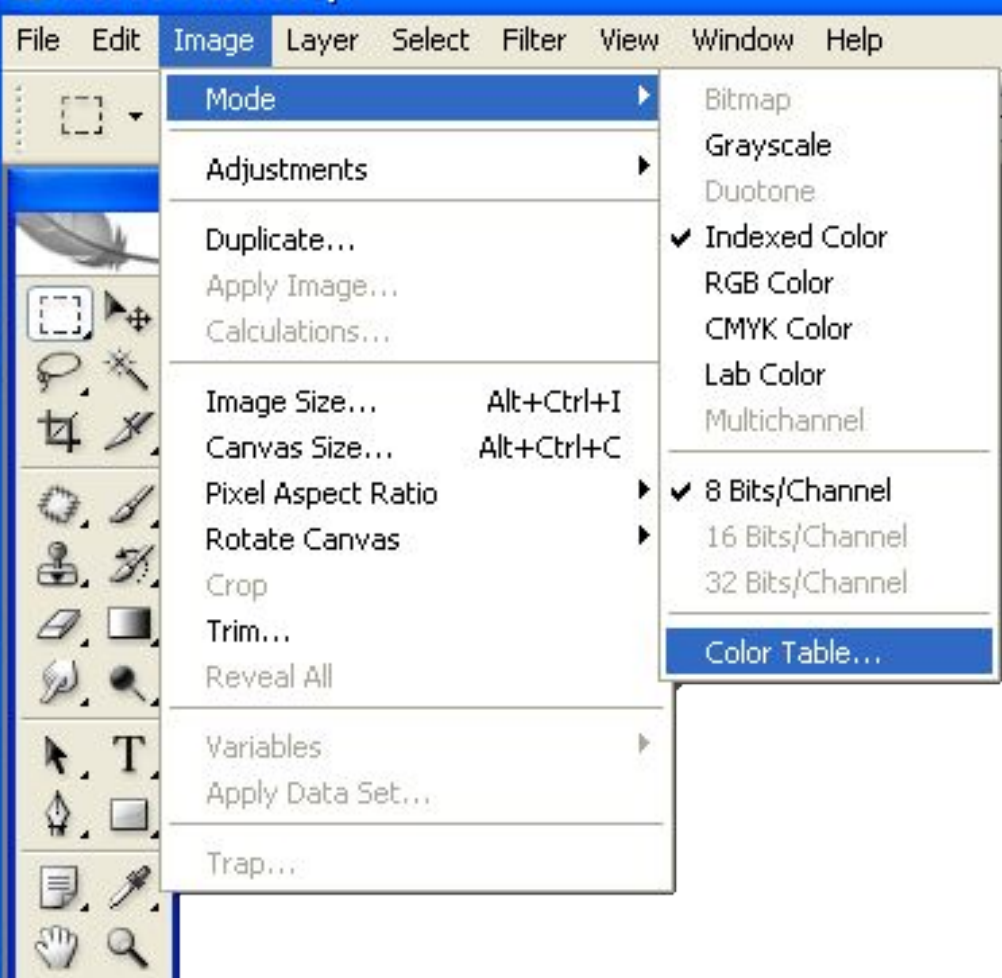

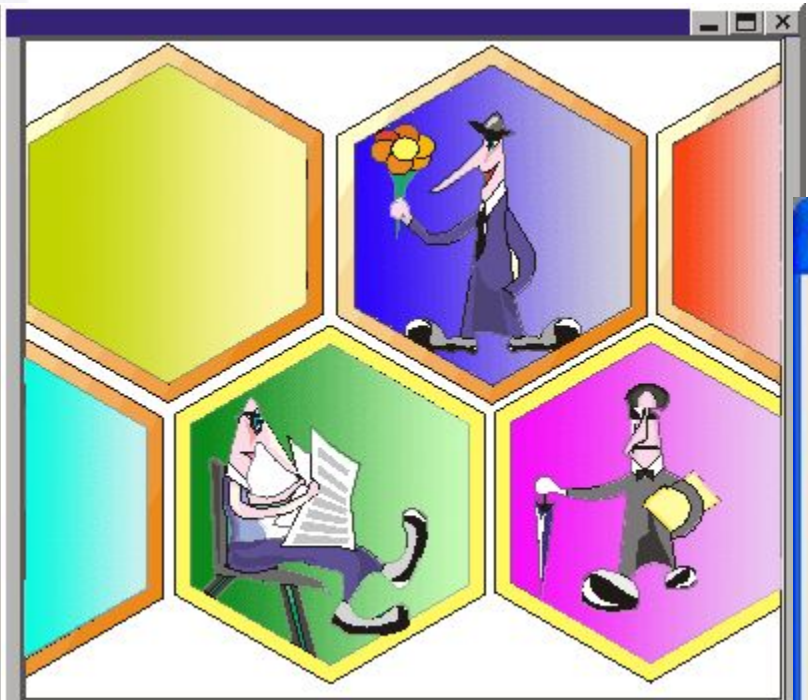

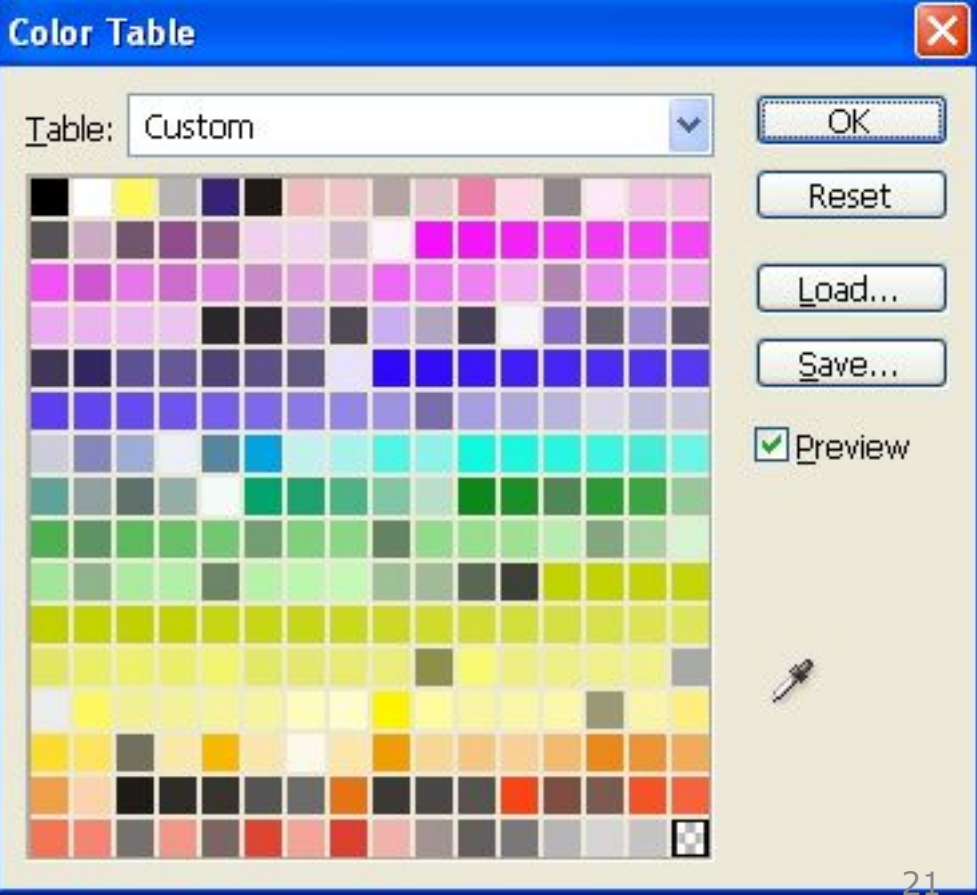

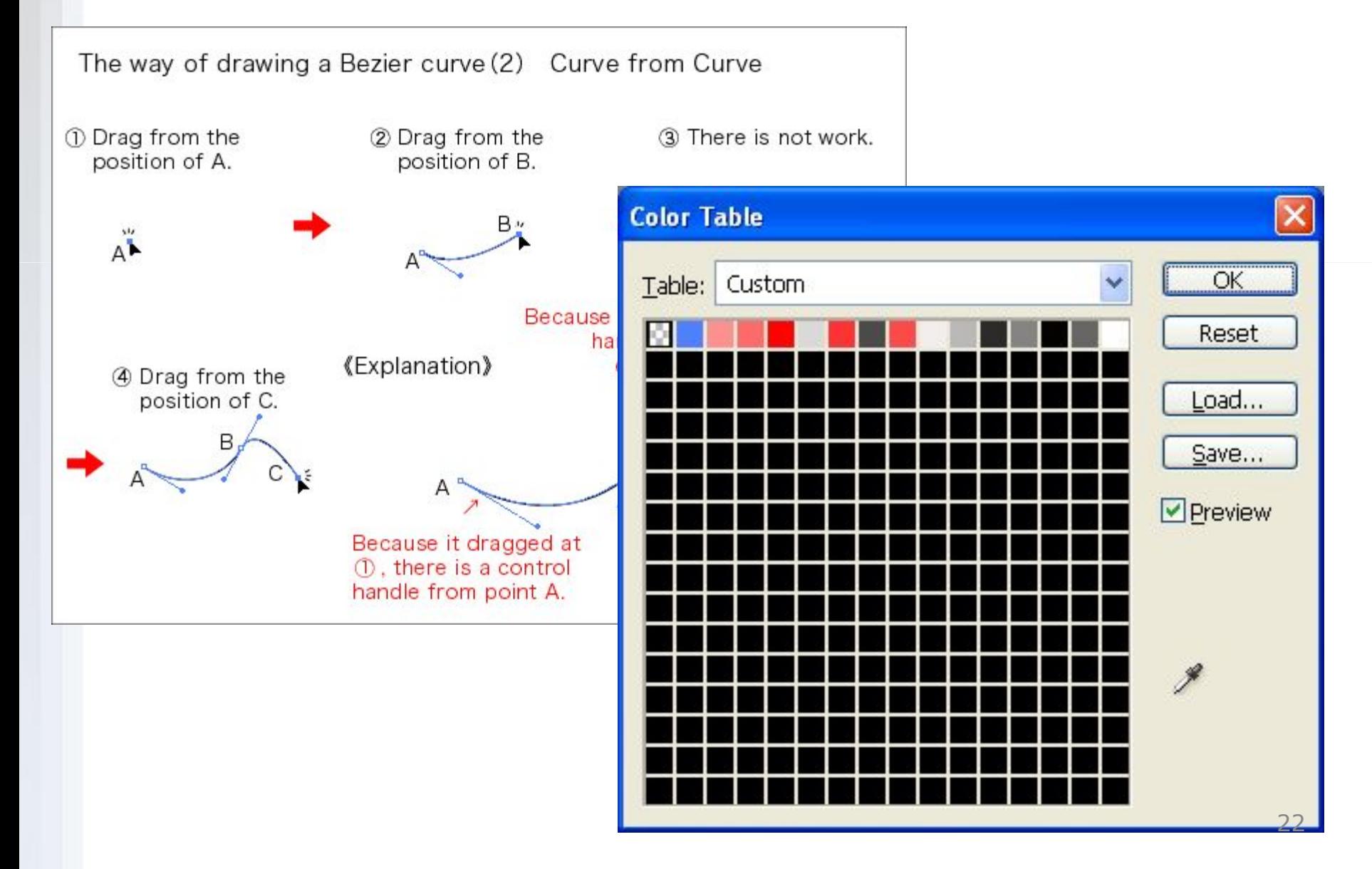

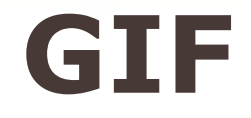

Картинка без сглаживания

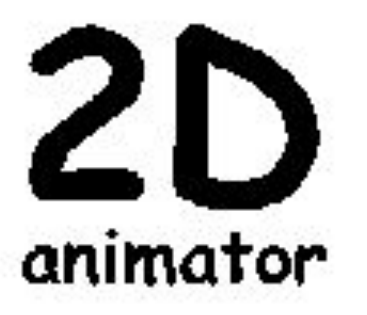

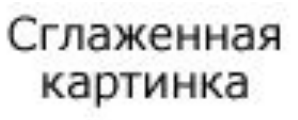

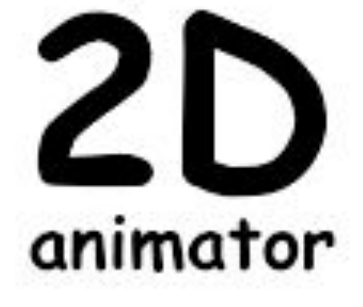

## Anti-aliasing Dithering

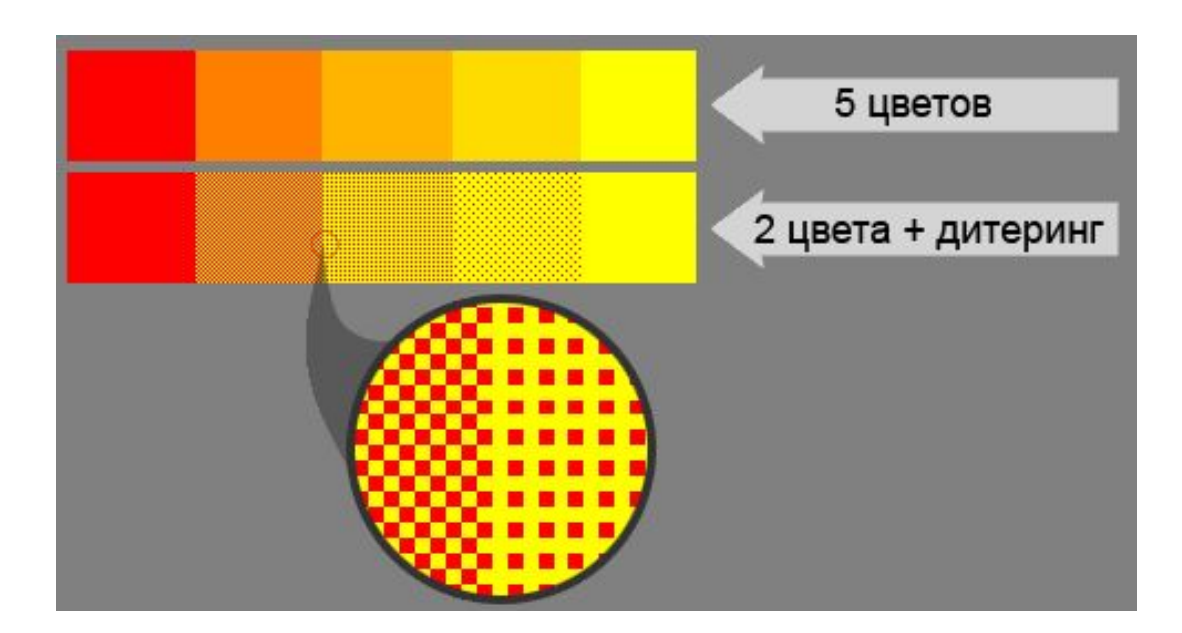

#### **JPEG (Joint Photographic Experts Group)**

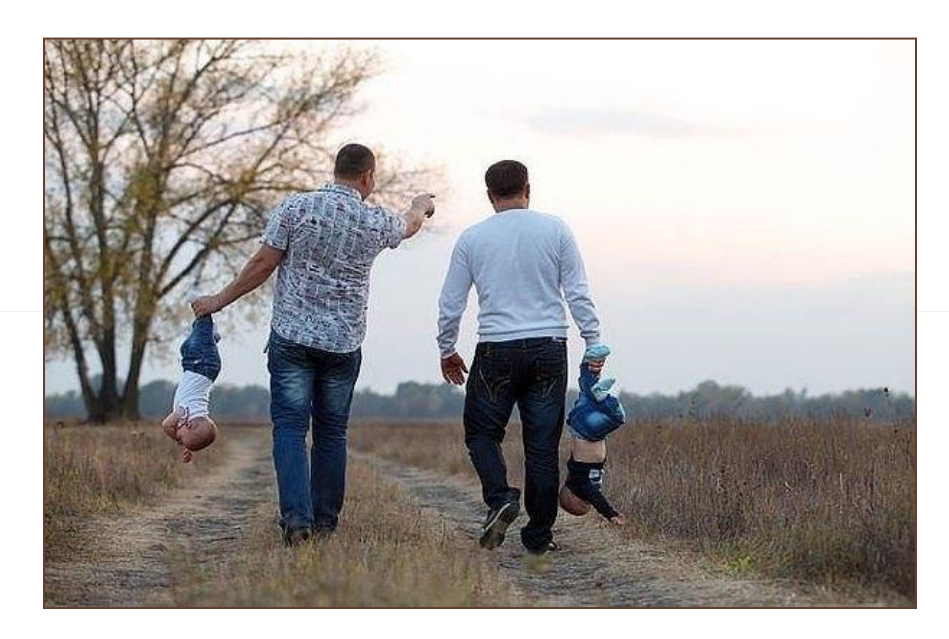

✔ наибольшее распространение в цифровой фотографии и для хранения и передачи изображений с использованием сети Internet

✔ малопригоден для сжатия чертежей, текстовой и знаковой графики

#### **JPEG**

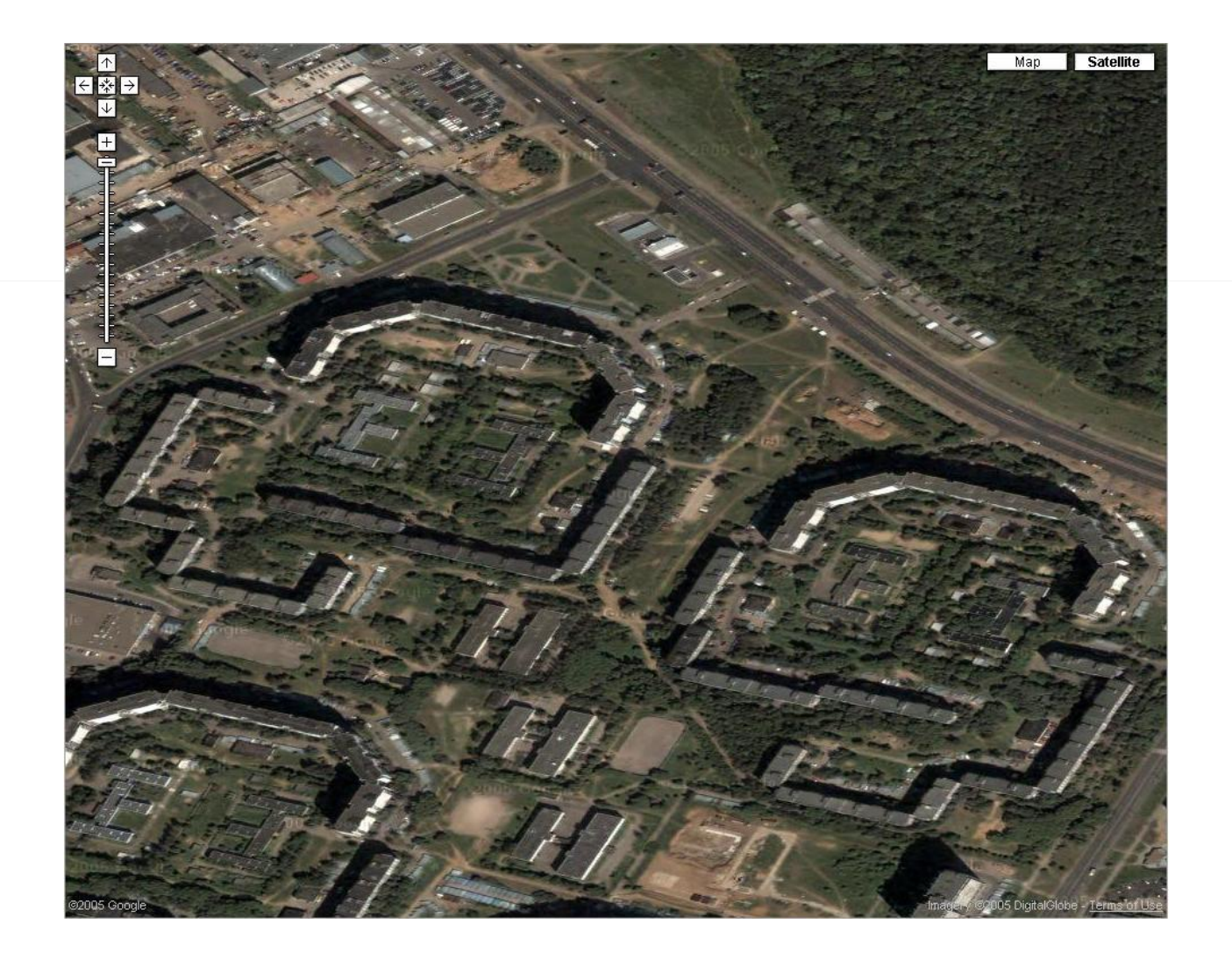

#### **JPEG**

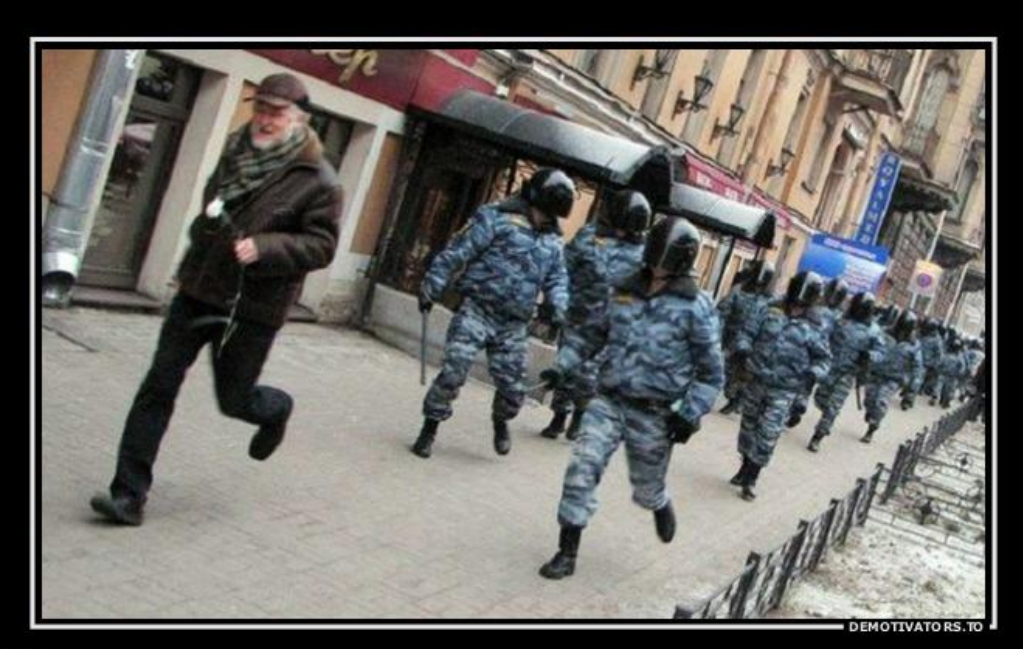

#### Оглядываясь назад понимаешь

как много лишних слов сказано не тем людям

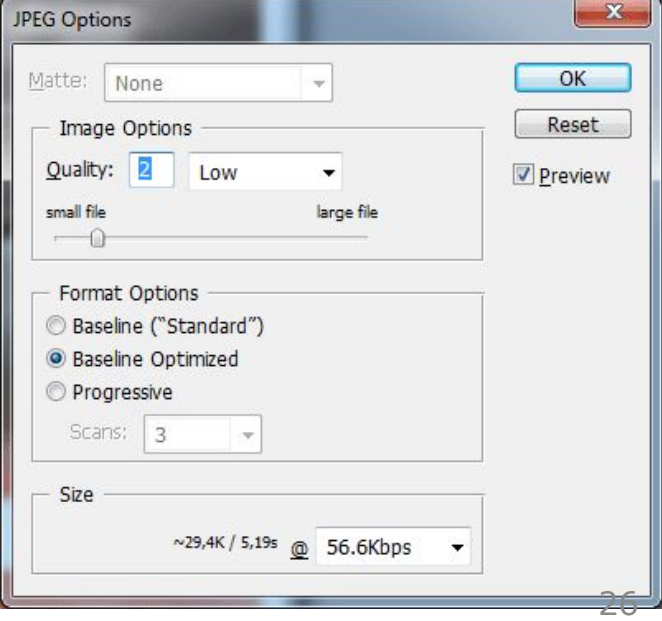

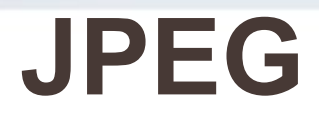

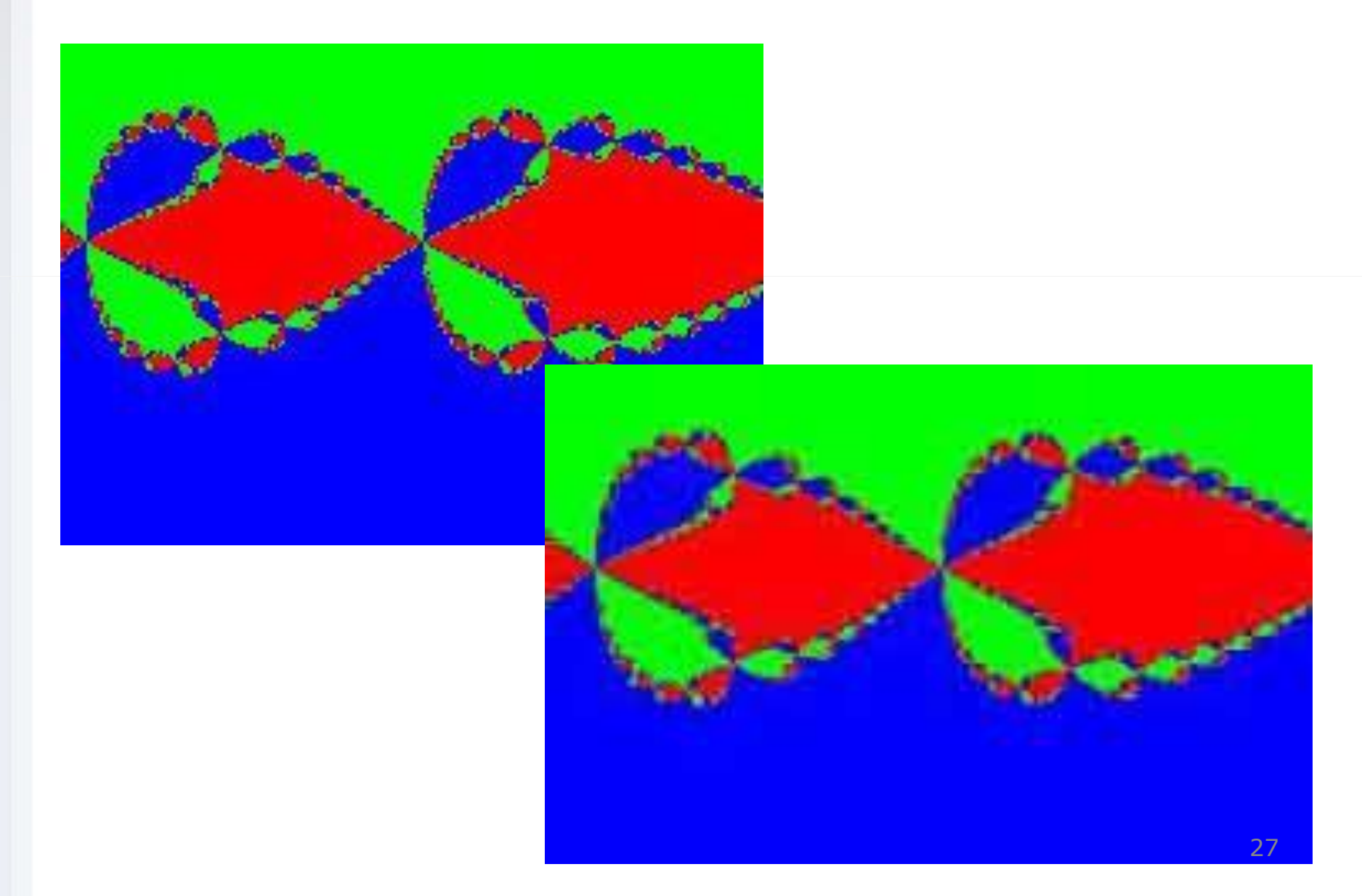

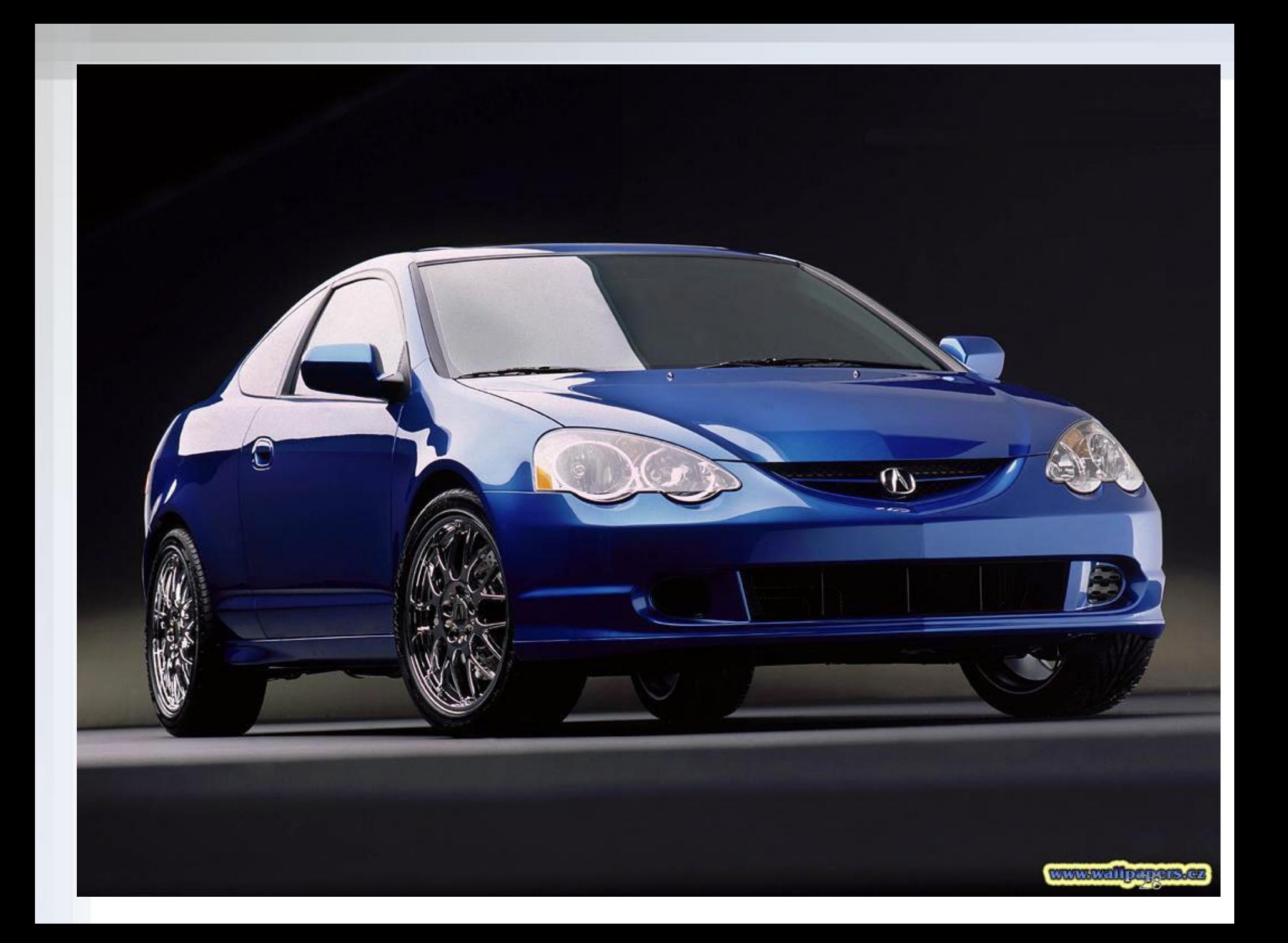

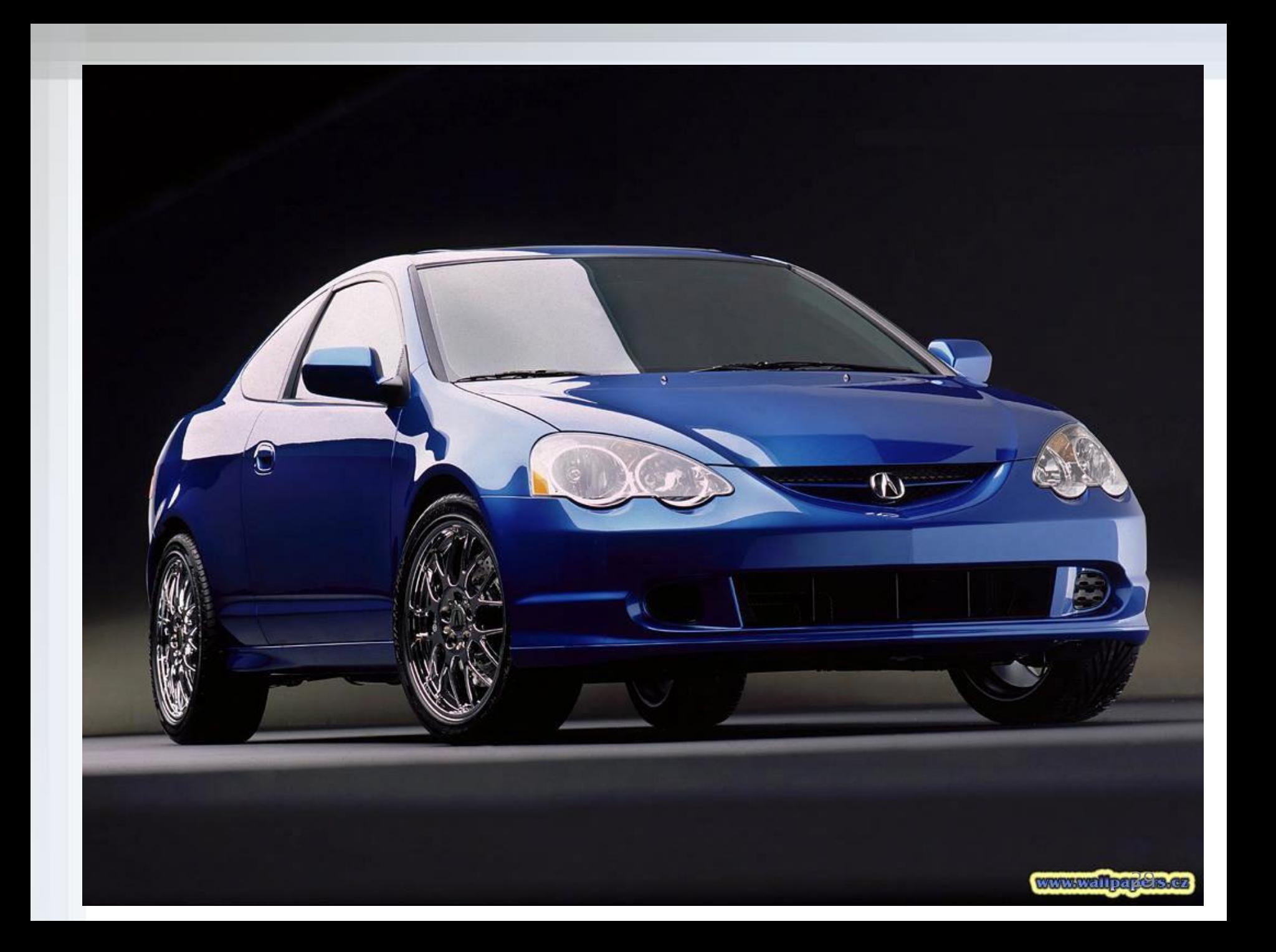

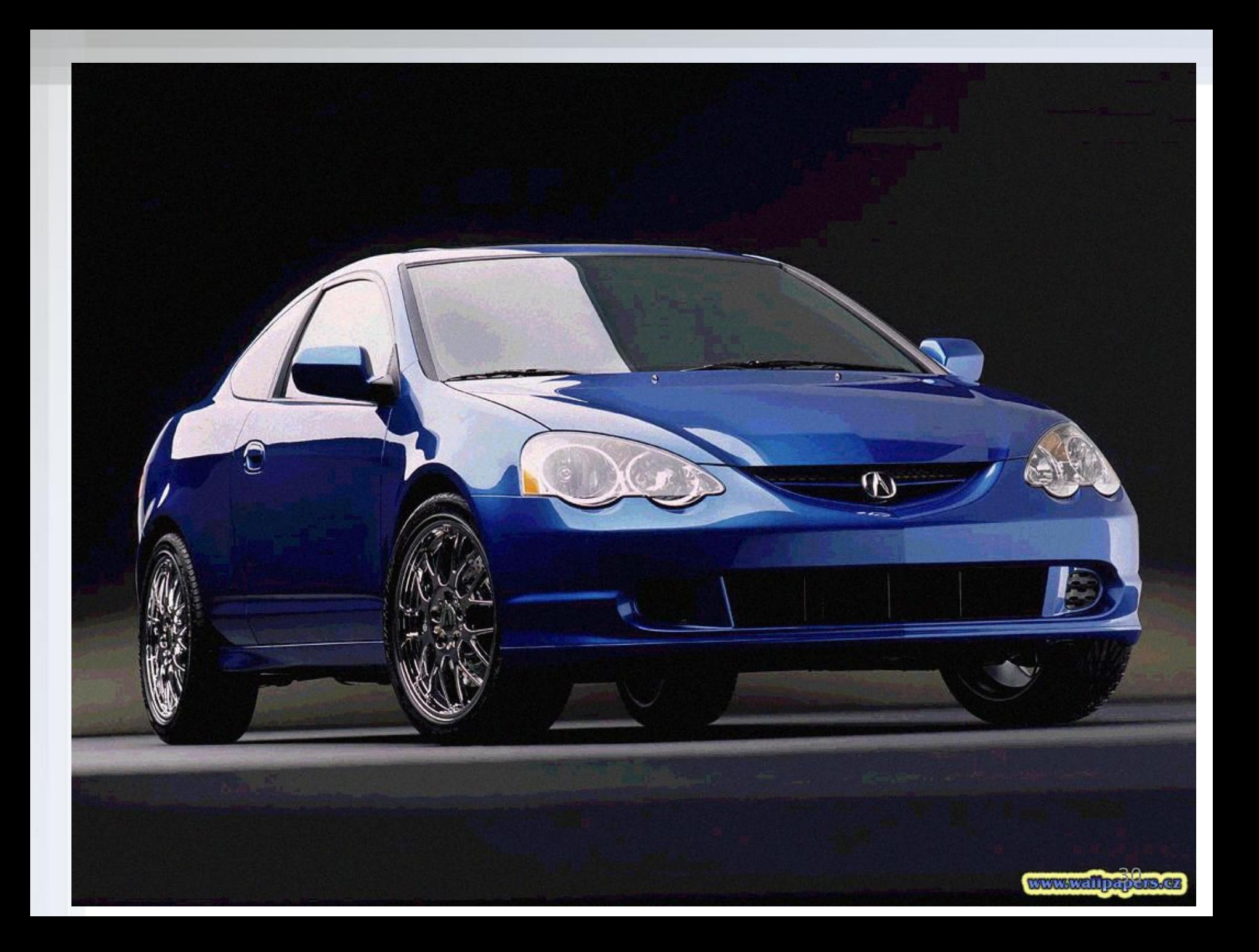

#### **PNG (Portable Network Graphics)**

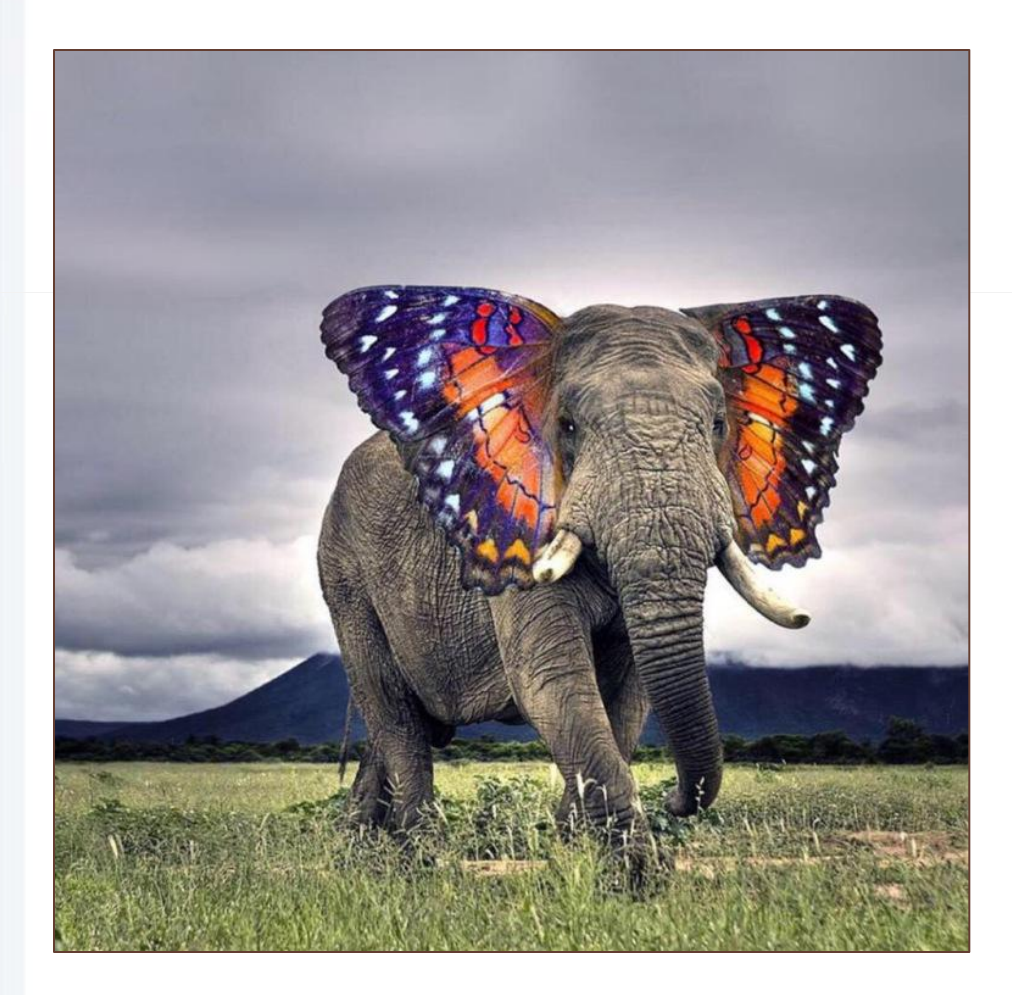

✔использует сжатие без потерь Deflate, сходное с LZW ✔используется чересстрочное воспроизведение ✔ поддерживает полупрозрачные пиксели

# **PNG**

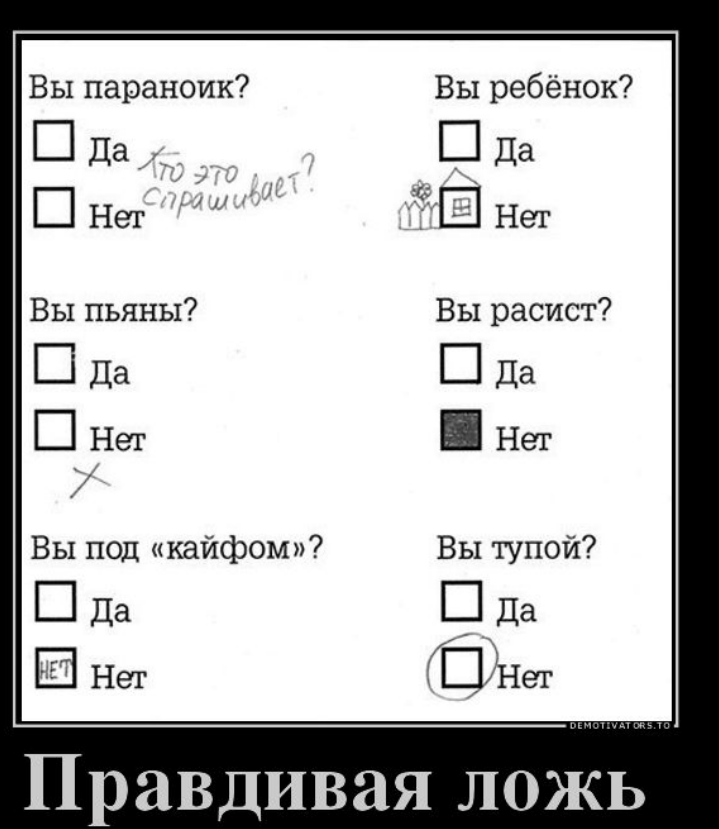

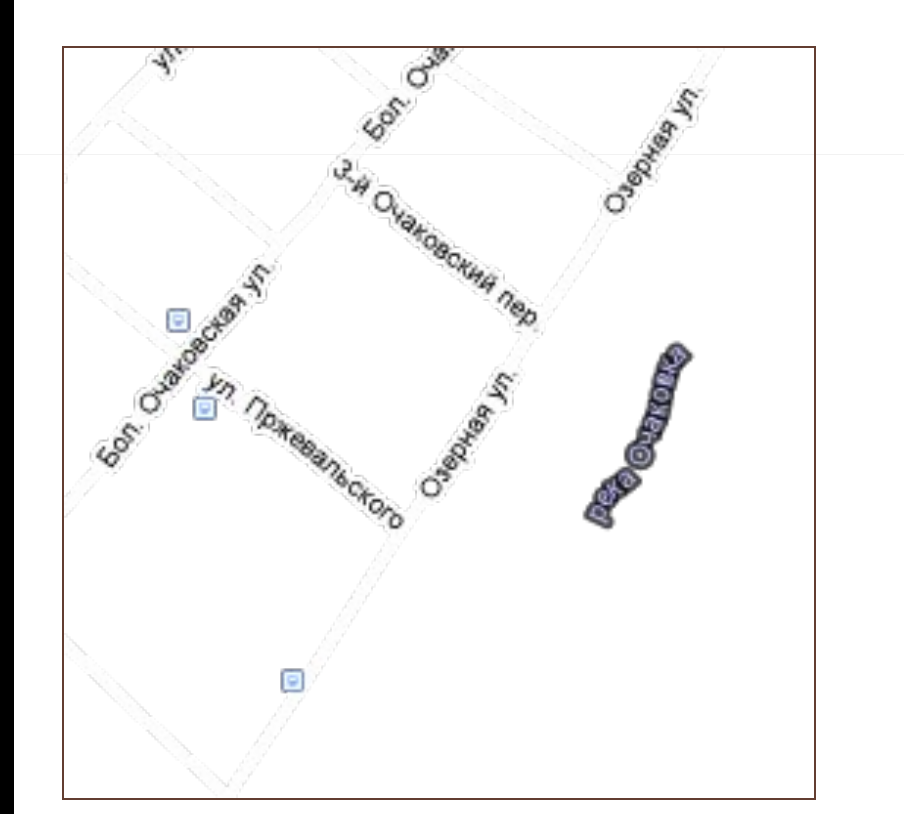

## **PNG**

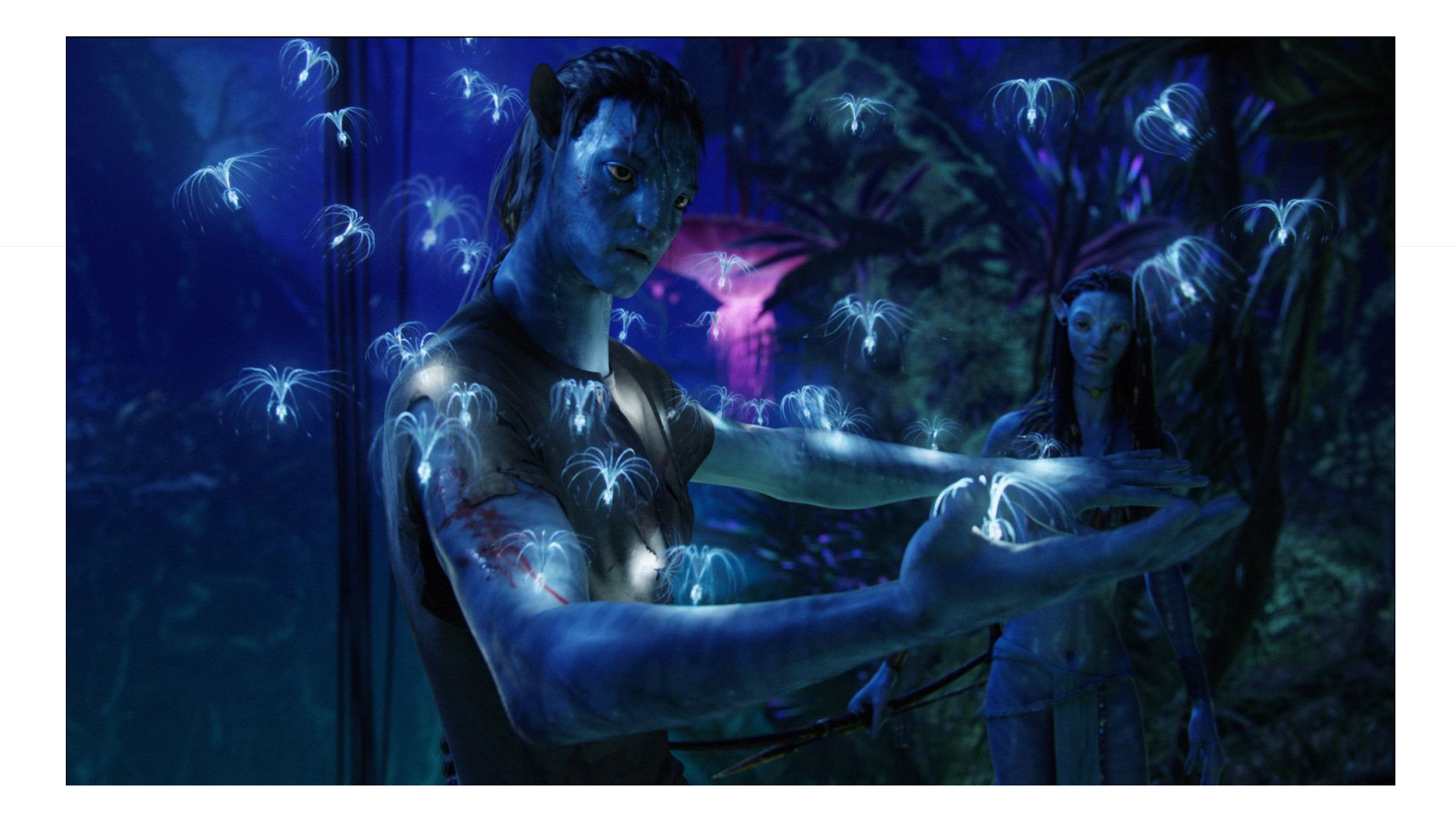

# Атрибуты тега <IMG>

*WIDTH*="50%" - ширина изображения в процентах от ширины экрана

*HEIGHT*="20%" - высота изображения в процентах от высоты экрана

ALT="Фото любимого кота" - альтернативный графике текст

#### **Изображение-гиперссылка**

<A HREF="http://www.vasya.ru/my\_cat.html">

<IMG SRC="Images/image1.jpeg" WIDTH="100"

HEIGHT="150" ALT="Фото любимого кота"

BORDER="0">

 $$ 

#### **Изображение в качестве фона**

<BODY BACKGROUND="Images/back1.jpg"

BGCOLOR="pink">

## **Выравнивание изображений**

 $\langle$  =  $\langle$  ...  $\rangle$  =  $\langle$  =  $\langle$   $\rangle$  =  $\langle$  =  $\rangle$  =  $\langle$  =  $\rangle$  =  $\langle$  =  $\rangle$  =  $\langle$  =  $\rangle$  =  $\langle$  =  $\rangle$  =  $\langle$  =  $\rangle$  =  $\langle$  =  $\rangle$  =  $\langle$  =  $\rangle$  =  $\langle$  =  $\rangle$  =  $\langle$  =  $\rangle$  =  $\langle$  =  $\rangle$  =  $\langle$  =  $\rangle$  =  $\langle$  =  $\rangle$ 

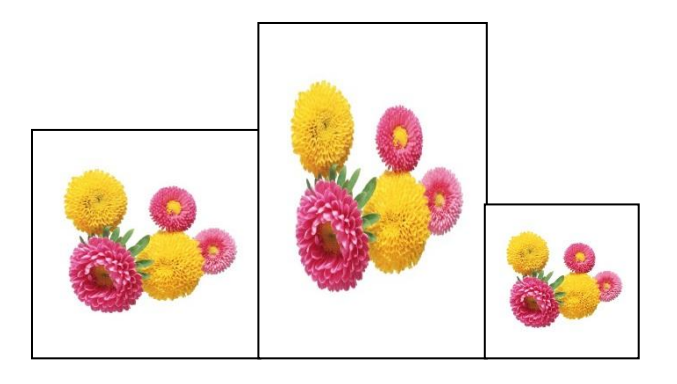

<img ..> <img ..> <img ..>

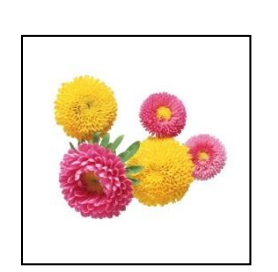

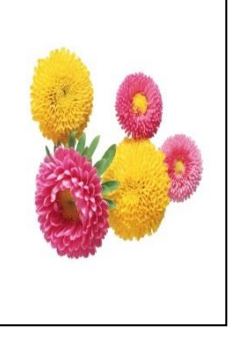

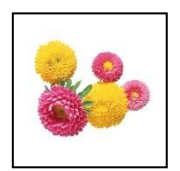

## **Выравнивание изображений**

*BORDER*="3" - рамка вокруг изображения

HSPACE="15" - отступ вокруг изображения по

горизонтали

VSPACE="10" - отступ вокруг изображения по

вертикали

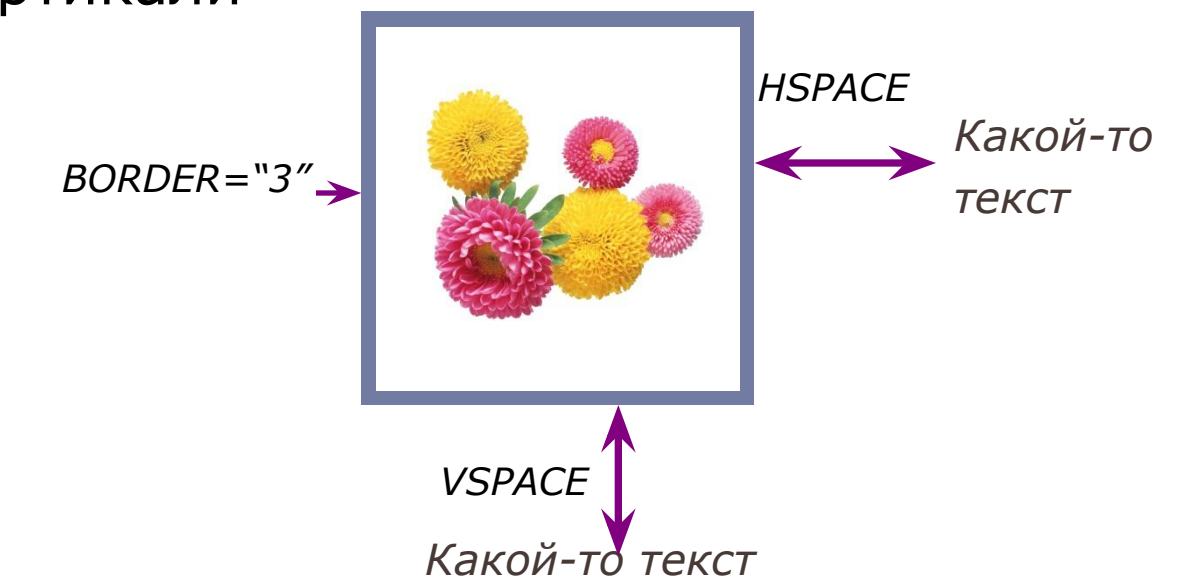

# **Выравнивание изображений**

ALIGN=left (center, right) – выравнивание рисунка

по горизонтали

ALIGN=top (middle, bottom) – выравнивание

рисунка по вертикали:

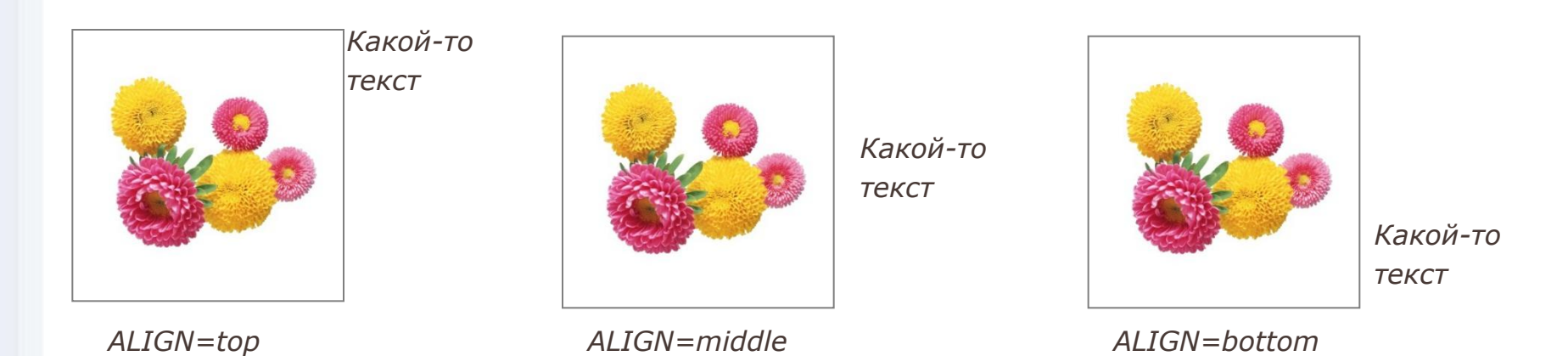

# **Бегущая картинка**

#### <MARQUEE><img src="123.gif"></MARQUEE>

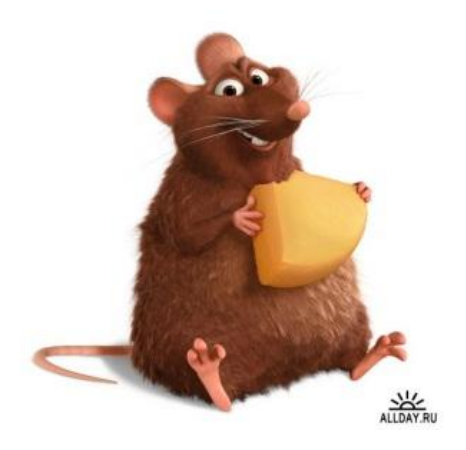

## **<FIGURE>**

**<FIGURE> … </FIGURE>** - размещение изображения и комментария к нему как единого целого

<FIGURE>

```
<LEGEND> Рис.1. Мой аватар </LEGEND>
```

```
<IMG ALT="Это мой аватар" SRC="avatar.jpeg" />
```
</FIGURE>

<FIGURE>

```
<FIGCAPTION> Рис.1. Мой аватар </FIGCAPTION >
```

```
<IMG ALT="Это мой аватар" SRC="avatar.jpeg" />
```
</FIGURE>

## **Аудио и видео в HTML 5**

#### **<embed src="images/examle.swf">**

width, height - высота объекта

align - определяет как объект будет выравниваться на странице и способ его обтекания текстом

hidden - указывает, скрыть объект на странице или нет

Pluginspage - адрес страницы в Интернете, откуда можно

скачать и установить плагин к браузеру

type - MIME-тип объекта

# **Аудио в HTML 5**

#### **<audio src="mysong.mp3" controls></audio>**

Pluginspage - адрес страницы в Интернете, откуда можно

скачать и установить плагин к браузеру

controls - отобразить элементы управления

воспроизведением

preload - способ загрузки аудиофайла

autoplay - начать воспроизведение сразу же после

завершения загрузки страницы

loop - повторять воспроизведение

# **Видео в HTML 5 <video src=123.mp4></video>**

width, height - размеры области воспроизведения

autoplay - видео начинает воспроизводиться автоматически после загрузки страницы.

controls - добавляет панель управления к видеоролику.

loop - повторяет воспроизведение видео с начала после его завершения.

poster - адрес картинки, которая будет отображаться, пока видео не доступно или не воспроизводится.

preload - загрузка видео вместе с загрузкой веб-страницы

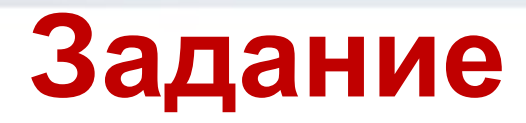

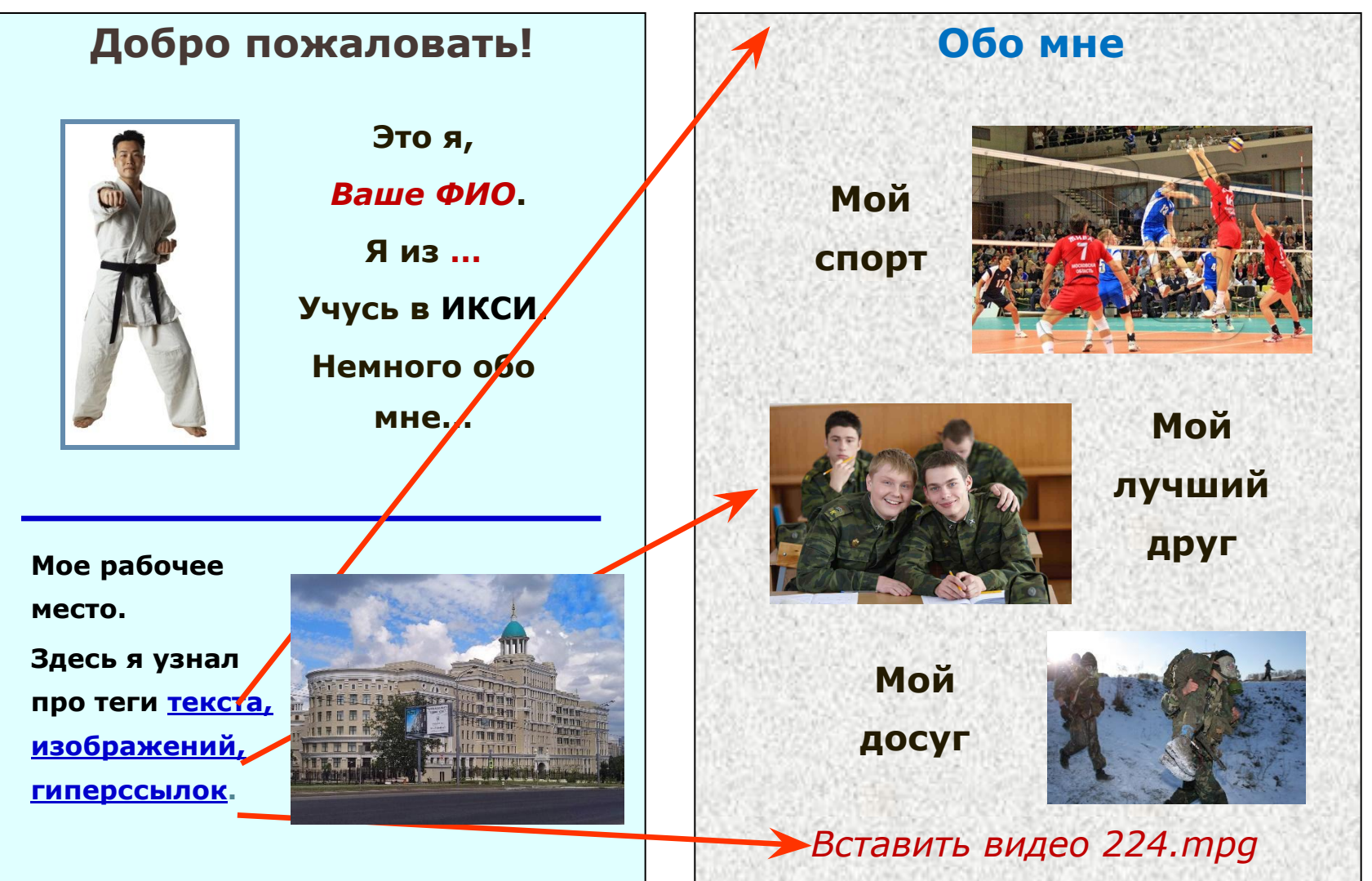

#### index.html

#### images.html

# **Учесть замечания:**

- 1. Все изображения и видео поместить в каталог Images.
- 2. Одно из изображений сделать движущимся (бегущей строкой).
- 3. Фон файла index.html: #E0FFFF.
- 4. Фоном файла images.html является изображение.
- 5. Цвет непосещенных ссылок: #0000FF.
- 6. Цвет посещенных ссылок: #800080.
- 7. Цвет активных ссылок: #A52A2A.